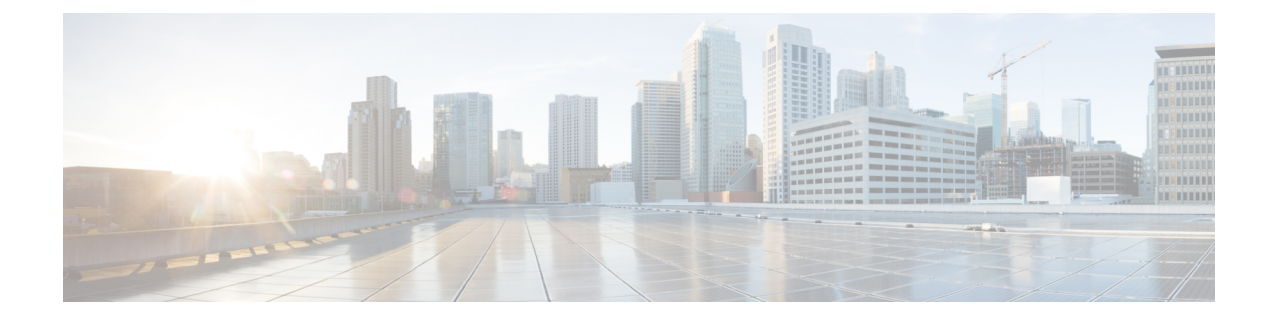

# データベースのヘルス モニタリング

- Cisco UCS Manager [データベースのヘルス](#page-0-0) モニタリング (1 ページ)
- 内部[バックアップの](#page-0-1)間隔の変更 (1 ページ)
- ヘルス [チェックのトリガー](#page-1-0) (2 ページ)
- ヘルス [チェックの](#page-1-1)間隔の変更 (2 ページ)

## <span id="page-0-0"></span>**Cisco UCS Manager** データベースのヘルス モニタリング

Cisco UCS Manager は、ファブリック インターコネクトに保存された SQLite データベースを使用 して、設定およびインベントリを保持します。フラッシュとNVRAMストレージデバイスの両方 でデータが破損すると、障害が発生して顧客の設定データが失われる可能性があります。Cisco UCS Manager には、Cisco UCS Manager のデータベースの整合性を向上させるために、複数のプロ アクティブなヘルスチェックおよびリカバリメカニズムが備わっています。これらのメカニズム はデータベース ヘルスのアクティブなモニタリングを有効にします。

- 定期的なヘルス チェック:データベースの整合性を定期的にチェックすることで、あらゆる 破損を検知してプロアクティブに回復させることができます。ヘルス [チェックのトリガー](#page-1-0) (2 [ページ](#page-1-0))、およびヘルス [チェックの](#page-1-1)間隔の変更 (2 ページ)を参照してください。
- 定期的なバックアップ: システムの定期的な内部 Full State バックアップにより、回復不可能 なエラーが発生した場合に、よりスムーズに復旧できます。「内部[バックアップの](#page-0-1)間隔の変 更 (1 [ページ](#page-0-1))」を参照してください。

### <span id="page-0-1"></span>内部バックアップの間隔の変更

内部バックアップを実行する間隔を変更できます。バックアップを無効にするには、値を 0 に設 定します。

手順

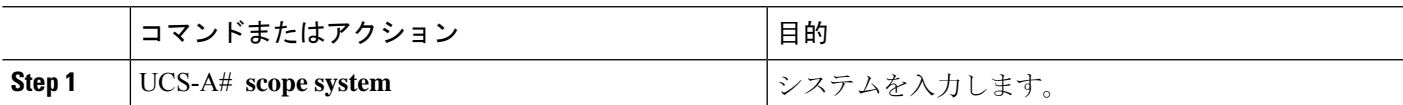

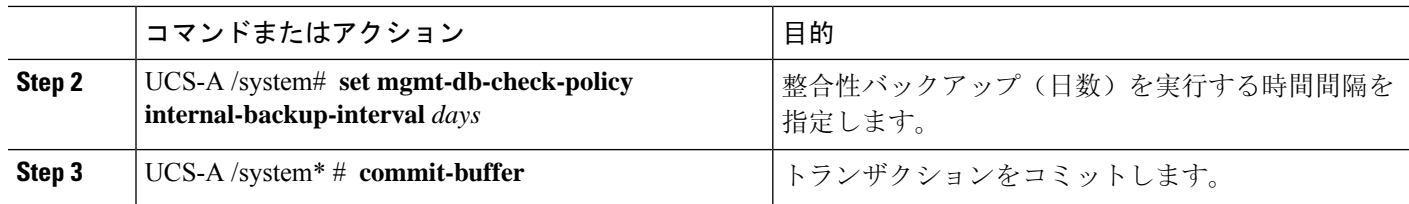

#### 例

この例では、チェックを実行する時間間隔を2日に変更し、トランザクションをコミット します。

```
UCS-A# scope system
UCS-A /system # set mgmt-db-check-policy health-check-interval 2
UCS-A /system* # commit-buffer
UCS-A /system #
```
### <span id="page-1-0"></span>ヘルス チェックのトリガー

次のコマンドを使用して、即時のデータベースの完全な整合性チェックをトリガーします。

#### 手順

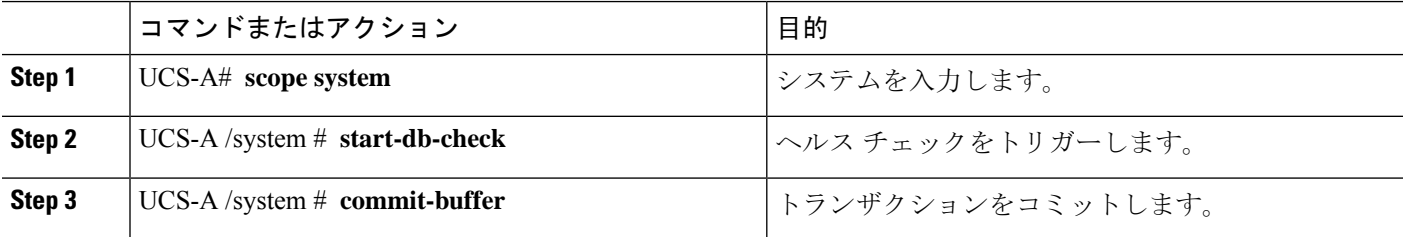

### <span id="page-1-1"></span>ヘルス チェックの間隔の変更

整合性チェックを実行する間隔を変更できます。定期的なチェックを完全に無効にするには、値 を 0 に設定します。

#### 手順

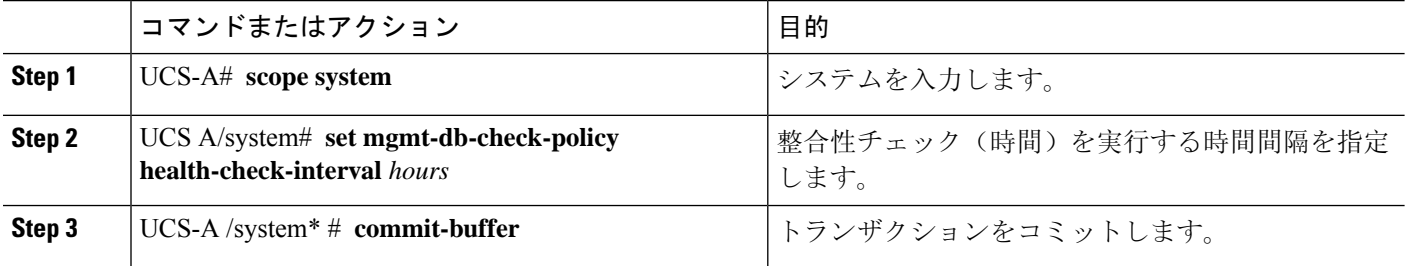

### 例

この例では、チェックを実行する時間間隔を2時間に変更し、トランザクションをコミッ トします。

UCS-A# **scope system**

UCS-A /system # **set mgmt-db-check-policy health-check-interval 2** UCS-A /system\* # **commit-buffer** UCS-A /system #

I